## Recital Check In/Out Sheet

Last Modified on 05/04/2023 8:19 am EDT

Located on the*Recitals Editor* page,**Create Check In/Out Sheet**generates a printable check in/out sheet that can be given to your recital directors. Go to the **Events** (menu) >**Recital** and select one of the recitals listed to open the *Recitals Editor*.

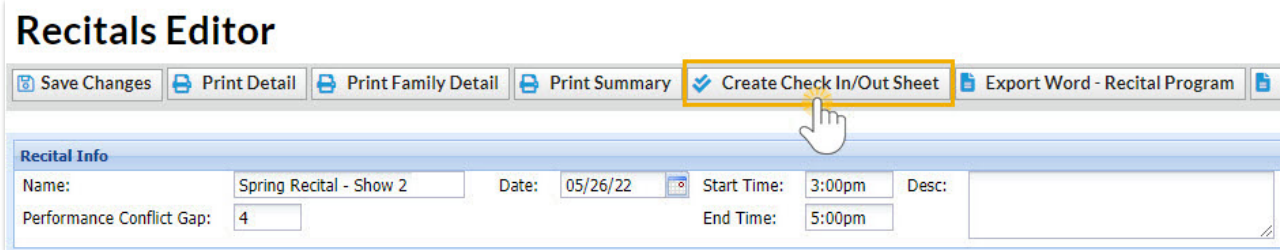

Create the sheet for the entire recital or use the Search Criteria to create a sheet for a specific performance, student gender, and/or age range. Use the Display Settings to tailor the sheet to suit your needs.

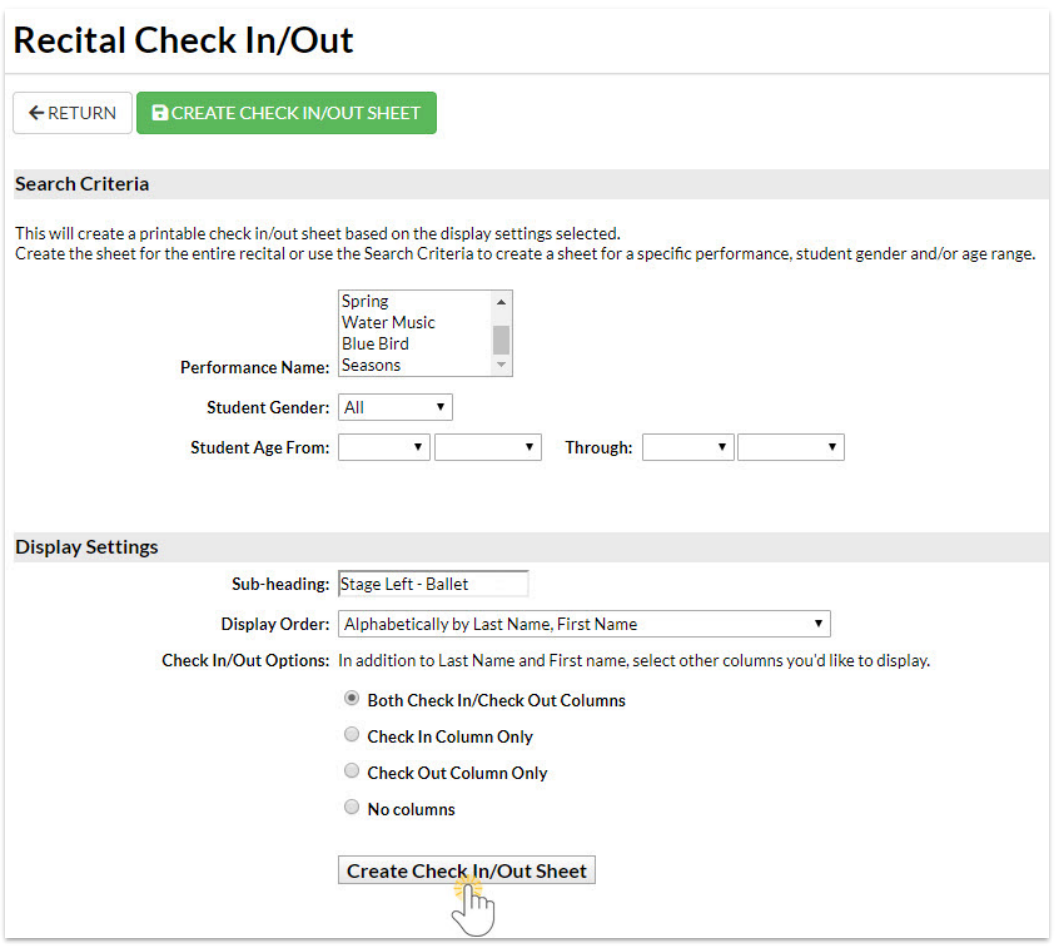

Sample Check In/Out Sheet

## **Spring Recital - Show 2** 5/26/2022  $3:00<sub>pm</sub>$ Stage Left - Ballet

Gender: All

Age Range: None **Check Out Check In First Name Last Name**  $\Box$  $\Box$ Dani Ager  $\Box$  $\Box$ **Brown** Leslie  $\Box$  $\Box$ **Clements** Caroline **Dierksen**  $\Box$  $\Box$ Cindy  $\Box$ **Betty** Golding  $\Box$